## **Utilizar o monitor de eventos do eSocial**

**Pré-requisito**

Não há.

## **Visão Geral**

Ao entrar no [Monitor de Eventos do eSocial \(CCRHOA110\)](https://centraldeajuda.consistem.com.br/pages/viewpage.action?pageId=317237835) serão apresentados os eventos que estão pendentes de envio.

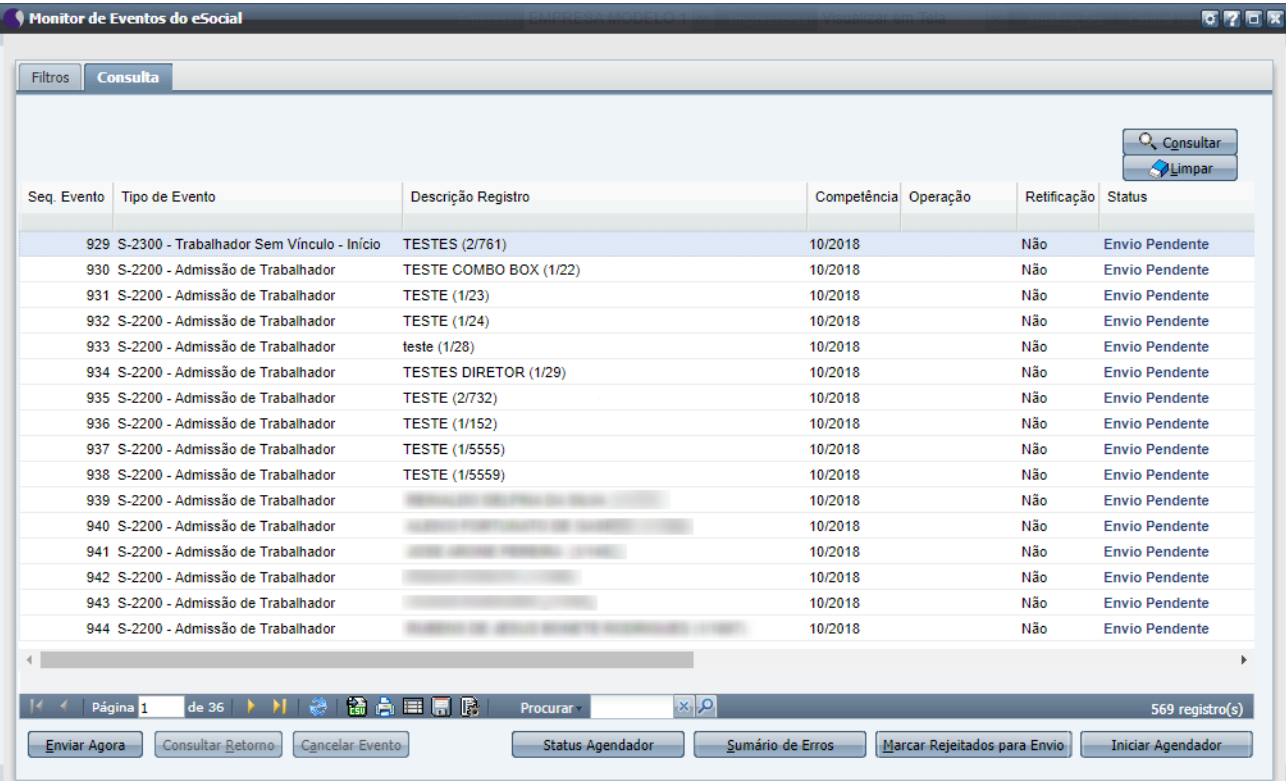

Nas principais colunas são exibidas as informações a seguir:

**Seq. Evento:** o número sequencial gerado automaticamente, pelo sistema, para o evento.

**Tipo de Evento:** o tipo do evento que foi gerado. Na carga inicial da 2ª fase, foram gerados os eventos: S-2200 - Admissão de Trabalhador, S-2300 - Trabalhador Sem Vinculo - Início.

**Descrição Registro:** descrição utilizada para o evento gerado. No caso dos eventos S-2200 e S-2300, será o nome completo do colaborador e em parenteses estará o código da empresa/código do colaborador do sistema.

**Competência:** informação da competência em que o evento foi gerado. Como a carga inicial foi realizada em 10/10/2018, a competência destes eventos será 10/2018.

**Operação:** esta coluna é utilizada somente para eventos de tabelas, com as informações "Inserção" ou "Alteração". Para eventos não periódicos e periódicos não haverá informação.

**Retificação:** as opções apresentadas serão "Sim" ou "Não". Se a opção for "Sim", será apresentada, entre parenteses, a sequência do evento que será retificado.

**Status:** apresenta o status do evento no momento da consulta. Os status existentes para o eSocial:

- **Envio Pendente:** o evento deverá ser enviado para o eSocial pelo botão "Enviar Agora".
- **Enviado para eSocial:** o evento foi enviado para o eSocial e está aguardando retorno. Pode ser utilizado o botão "Consultar Retorno" para receber a resposta do eSocial.
- **Rejeição de Conteúdo:** a informação enviada para o eSocial está inválida ou incorreta. Deve ser verificado a mensagem e corrigido as informações no sistema.
- **Rejeição de Estrutura:** quando o xml enviado não atende o layout do eSocial. Quando ocorrer isso, deverá ser repassado para a Consistem através de chamado do tipo Erro.
- **Validado pelo eSocial:** o evento foi validado no eSocial.
- **Cancelado no Sistema:** o evento foi cancelado no sistema.
- **Excluído no eSocial:** o evento foi excluído na base do eSocial.

**Fluxo do Processo**

O fluxo de comunicação normal com o eSocial é:

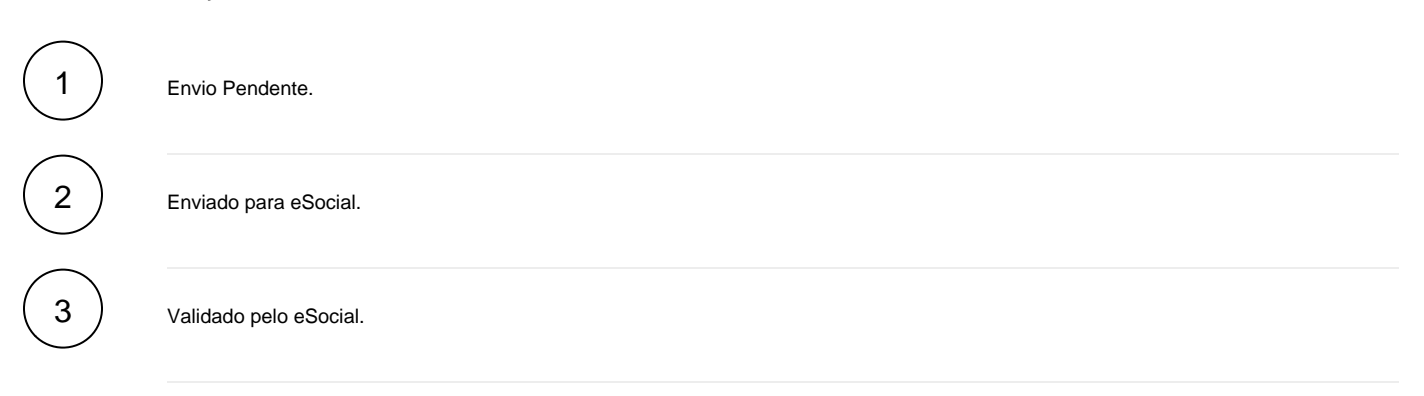

Quando o evento estiver com o status "Enviado para eSocial", serão bloqueadas as alterações no sistema referente a este evento.

Por exemplo, existe um evento no monitor e a data término do afastamento está com o status "Enviado para eSocial" para o colaborador X, mas, preciso cadastrar outro afastamento em outra data, o sistema irá bloquear e emitir a mensagem "Funcionário X possui afastamento 1 com status Enviado para eSocial no Monitor de Eventos. Verifique!".

Neste caso, será necessário consultar o retorno deste evento pendente no monitor, para que seja possível cadastrar um novo afastamento. Além da comunicação normal, existem outros fluxos possíveis:

- De "Envio Pendente", o status pode mudar para "Enviado para eSocial", "Rejeição de Estrutura" ou "Cancelado no Sistema".
- De "Enviado para eSocial", o status pode mudar para "Rejeição de Estrutura", "Rejeição de Conteúdo" ou "Validado pelo eSocial".
- De "Rejeição de Estrutura" e "Rejeição de Conteúdo", o status pode mudar para "Enviado para eSocial" ou "Cancelado no Sistema".
- De "Validado pelo eSocial", o status pode mudar para "Excluído no eSocial".

Exportar PDF

Esse conteúdo foi útil?

Sim Não